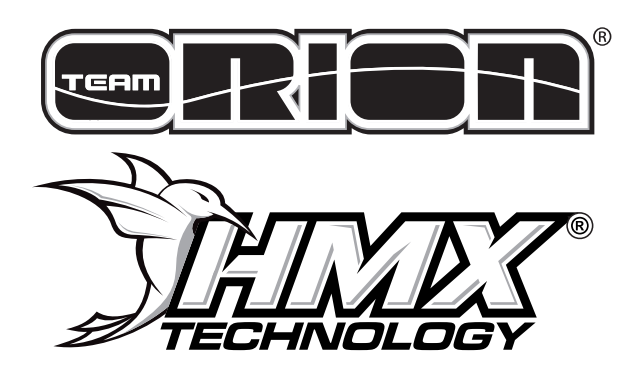

# **QUICK START MANUAL**

#### **THANK YOU!**

Thank you for purchasing a Team Orion Brushless ESC based on HMX® Technology. This ESC features some of the latest brushless technologies developed by our world championship winning team. Please read these instructions thoroughly before using the ESC.

#### **WARNING!**

This is not a toy, not for children below 14 years of age. It is a sophisticated hobby product. It must be operated with caution and common sense and requires some basic mechanical ability. Failure to operate this Product in a safe and responsible manner could result in injury or damage to the product or other property. This product is not intended for use by children without direct adult supervision.

## **1) CONNECT THE ESC TO A DEVICE**

In order to calibrate and setup the ESC you need to connect it to one of the following devices:

## **SMARTPHONE**

#### **Android Users:**

There is an app for Android phones. You can download the app in the Google Play Store and use the included cable to connect your ESC with the smartphone.

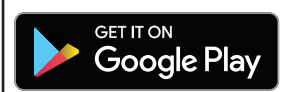

https://play.google.com/store/apps/details?id=com.teamorion.hmx

#### **iOS Users:**

An app for iOS phones is being developed. Please visit our website hmxtechnology.com for updates and news. In the meantime the PC software can be used to setup the ESC.

## **PC (WINDOWS)**

You can download a software for Windows computers to setup the ESC. The software is available on the following website: http://hmxtechnology.com/dl/software.zip

#### **Follow these steps to connect the ESC to a PC:**

- Download the software by typing the above link in your browser.
- Unzip the software.zip file and double click on the file Hmx\_Pc\_App1.exe
- Follow the on-screen instructions
- Connect the ESC to the PC using a standard Micro USB cable

#### **Follow these steps if you're using a smartphone Jump to page 4 if you're using the PC software**

# **2) FIRST USE OF THE SMARTPHONE APP**

Your smartphone needs to have an internet connection when using the app first time.

Connect the ESC with the smartphone using the included HMX cable.

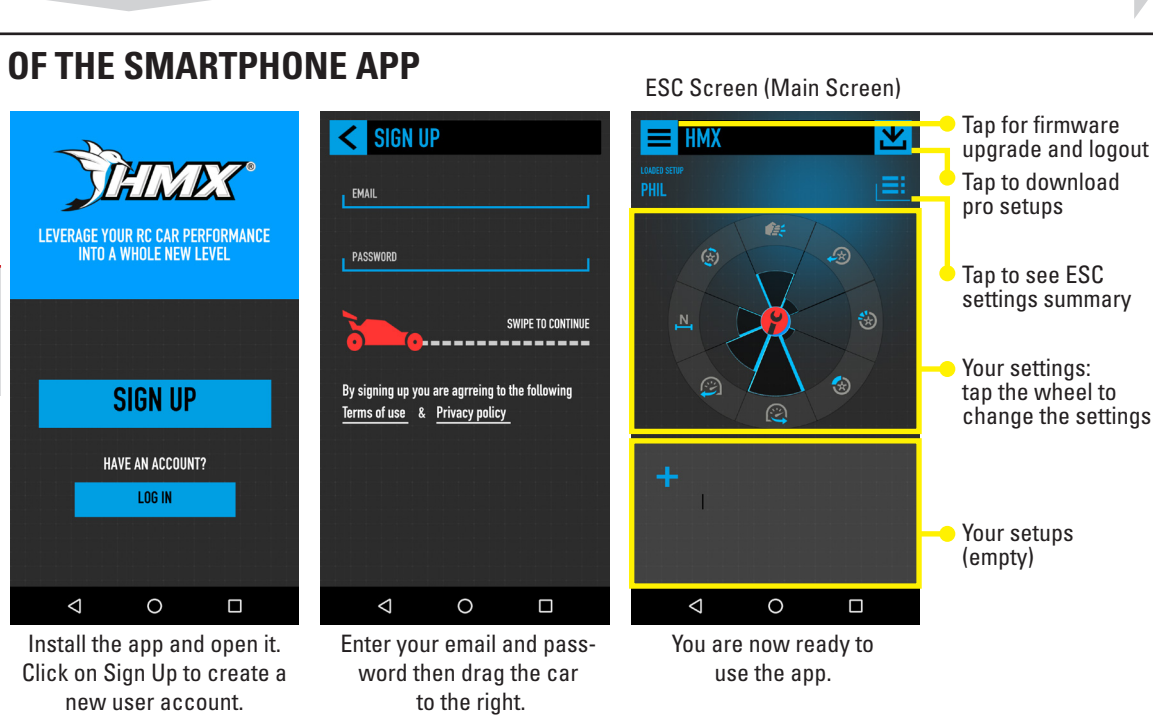

Copyright 2017 © Team Orion Google Play and the Google Play logo are trademarks of Google Inc. Apple and the Apple logo are trademarks of Apple Inc., registered in the U.S. and other countries. HMX is a trademark of Apple

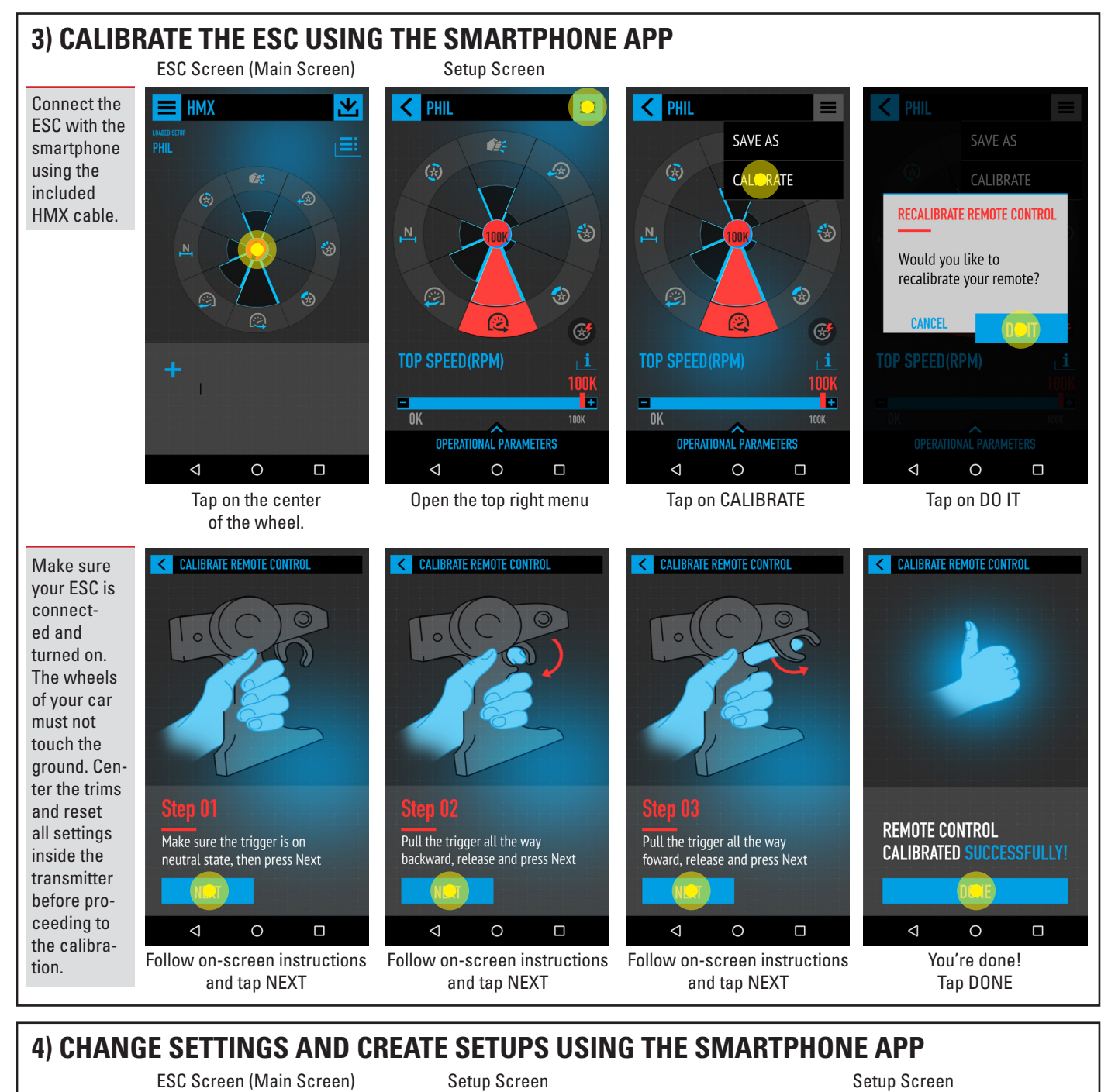

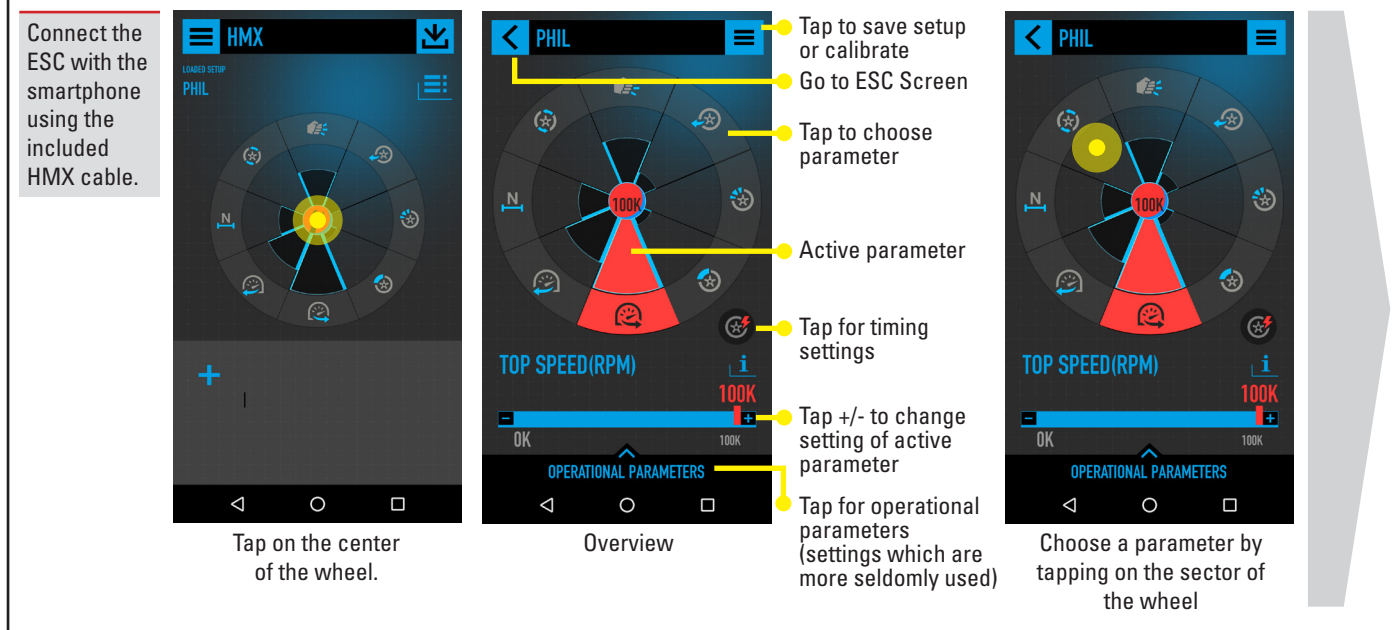

# **4) CHANGE SETTINGS AND CREATE SETUPS USING THE SMARTPHONE APP**

Setup Screen

 $\langle$  2WD ocrc  $\circledcirc$ も  $\circledcirc$  $\odot$ Ð **CES** 田  $\circledast$ **MAX TORQUE**  $\overline{AB}$ OPERATIONAL PARAMETERS  $\triangleleft$  $\circ$  $\Box$ Change the value of the parameter by tapping the + and - icons of the slider

Changes to your ESC settings are instantly saved on your ESC.

Setup Screen

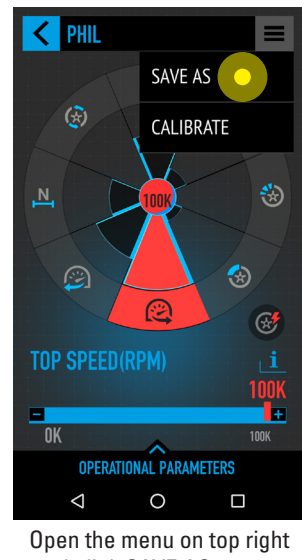

and click SAVE AS to save your settings.

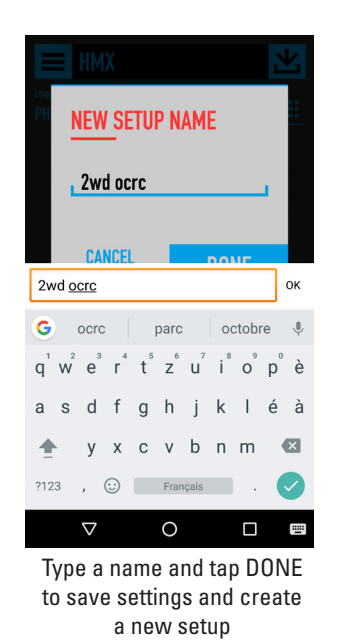

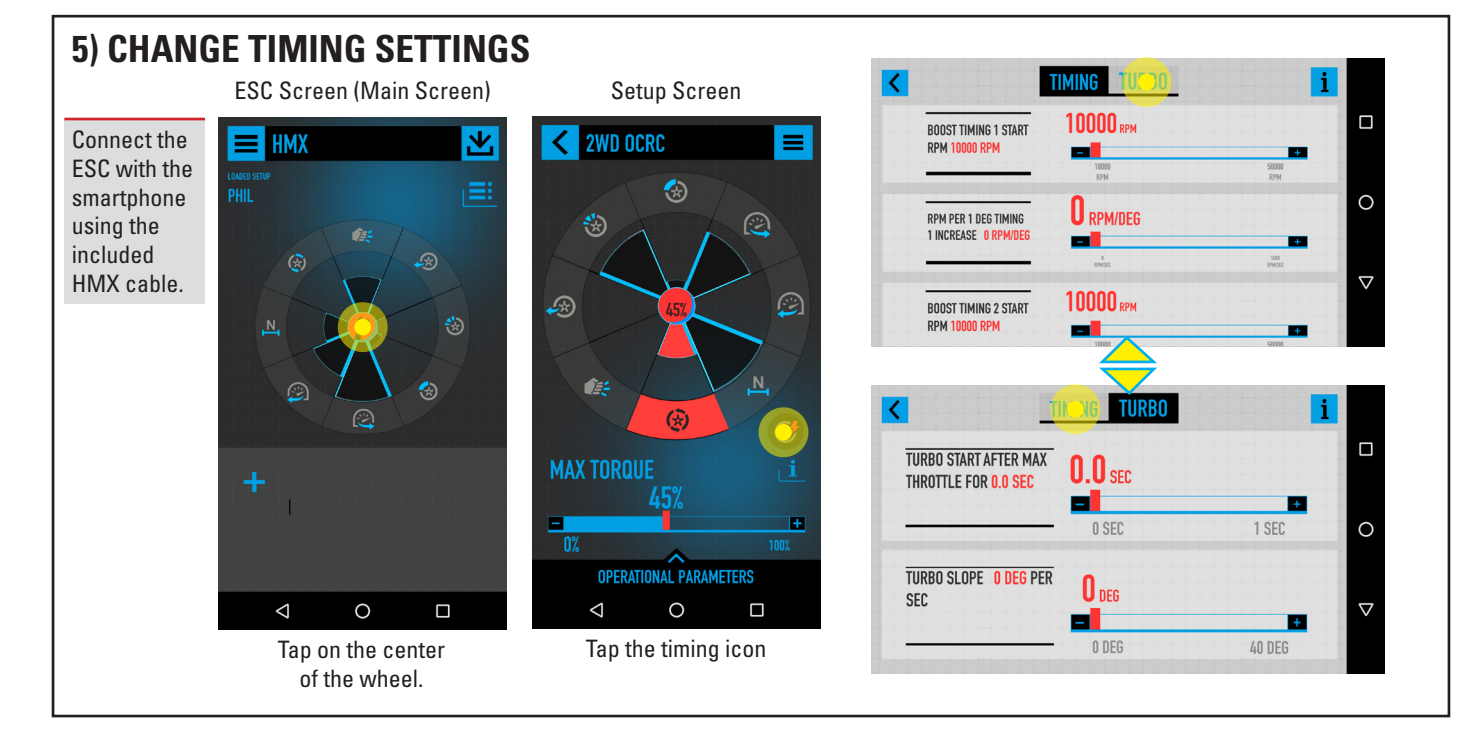

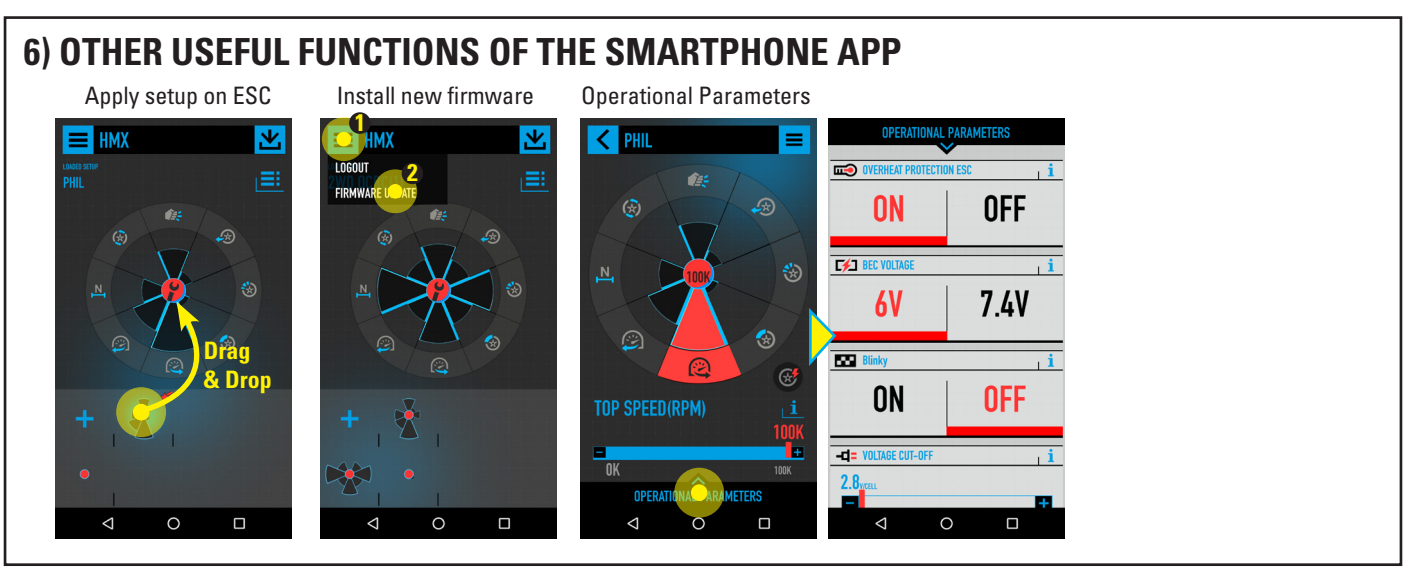

Copyright 2017 © Team Orion Google Play and the Google Play logo are trademarks of Google Inc. Apple and the Apple logo are trademarks of Apple Inc., registered in the U.S. and other countries. HMX is a trademark of Apple

# **USE THE PC-SOFTWARE (WINDOWS)**

# **1) CALIBRATE THE ESC USING THE PC-SOFTWARE**

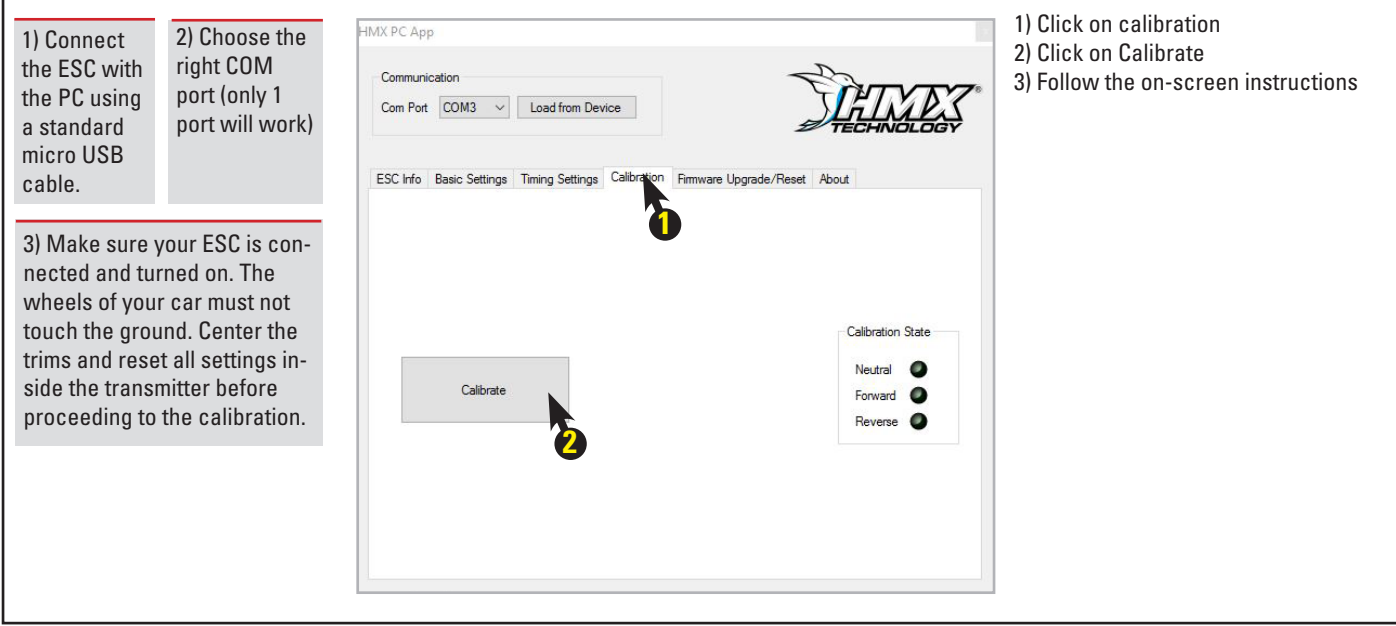

# **2) UPDATE THE FIRMWARE USING THE PC-SOFTWARE**

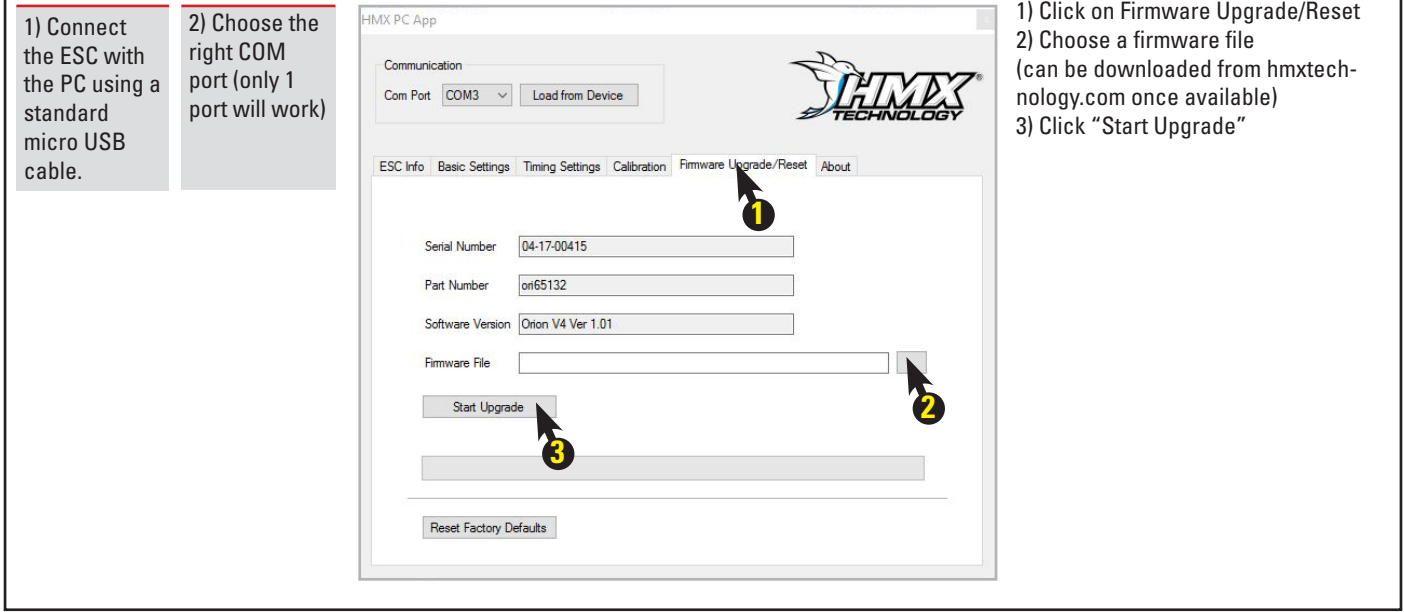

#### **WARNINGS**

- Do not let children use this product without the supervision of an adult.
- Never leave the ESC unsupervised while it is powered on.
- The ESC might get hot during use, be careful when handling it.
- Always disconnect the battery after use, do not store with the battery connected.
- Do not use near flammable materials.
- If the ESC has suspicious reactions, immediately disconnect the battery and discontinue use.

#### **WARRANTY**

Team Orion warrants to the original purchaser that the product purchased is free from defects in materials and workmanship at the date of purchase. The purchaser acknowledges that they alone have determined that the product will suitably meet the requirements of the purchaser's intended use.This warranty does not cover cosmetic damage or damage due to acts of God, accident, misuse, abuse, negligence, commercial use, or modification of or to any part of the product. This warranty does not cover damage due to improper installation, operation, maintenance or attempted repair by anyone. Team Orion will, at its option, repair or replace any product determined to be defective in the event of a defect, this is the purchaser's exclusive remedy. Replacement decisions are at Team Orion's sole discretion. Team Orion will not be liable for special, indirect or consequential damages, loss of profits or production or commercial loss in any way connected with the product. By the act of use, setup or assembly the user accepts all resulting liability.

#### **DRIVE MODE**

- 1. "Forward Only with Brake" this mode is meant for competition use. In this mode the car can go forward and brake, there is no reverse.
- 2. "Forward/Reverse with Brake" this is the basic all-around mode. In this mode the car can go forward and reverse and can also brake. When you move the throttle to the reverse position while the car is moving forward, brakes are applied until the car stops, reverse cannot engage while the car is moving. To engage reverse, once the car has stopped, release the brakes and move the throttle to the reverse position again.
- 3. "Forward/Reverse" this mode is meant for Rock Crawler use. In this mode there is no brake, the car can go from forward to reverse immediately without any pause. Do not use this mode with other car types as it can overload and/or damage the ESC.

#### **DRAG BRAKE**

Sets the amount of brake automatically applied when the throttle is returned to the neutral position. This simulates the engine breaking effect of a real car. The higher the value the stronger the brakes.

#### **CUT-OFF VOLTAGE**

This function helps to prevent battery over-discharge by continuously monitoring the battery voltage and reducing the power output If the voltage becomes lower than the preset threshold. The setting relates to a single cell voltage, so a 3.2V setting means 6.4V for a 2S two cell Lipo battery. A lower value discharges the battery further but gives a longer runtime.

#### **PUNCH**

This setting sets the throttle punch when the car accelerates. A higher setting gives a stronger acceleration. Use a lower setting for lower grip conditions.

#### **MAX TORQUE**

This setting adjusts the ESC response to throttle inputs. A higher value means that the ESC will react quicker to throttle inputs, resulting in the motor spinning up quicker. This setting is very effective to increase performance with stock motors.

#### **MAX BRAKE**

This setting adjusts the maximum braking force. A higher value provides stronger braking, but it also causes extra stress to the ESC and motor. Always use the lowest value possible while maintaining sufficient braking power.

#### **INITIAL BRAKE**

This setting adjusts the minimum amount of braking power which is applied when the brakes engage. Adjust in order to modify the brake feeling to your liking.

#### **NEUTRAL RANGE**

This setting adjusts the throttle sensitivity around the neutral point of the transmitter. A higher value means that the throttle will have to be moved further for the ESC to react to your throttle inputs.

#### **TOP SPEED**

This setting is an RPM limiter, it will limit the motor to the RPM you set, thus reducing the maximum speed and power output reached by the motor.

#### **BLINKY MODE**

When enabled, this setting sets the ESC in "Blinky" no timing mode. In this mode all the timing functions of the ESC are disabled.

#### **BEC VOLTAGE**

This setting adjusts the receiver/servo supply Voltage. 6V is compatible with all electronics and 7,4V when used with compatible electronics can help provide more performance from the steering servo.

#### **NUMBER OF CELLS**

Adjust this setting to the number of cells making up your battery. Depending on the ESC version this setting may be fixed and cannot be changed by the user.

#### **OVERHEAT PROTECTION**

This setting activates or deactivates the overheating protection. When it is enabled, if the ESC overheats the power output will be cut to prevent damage to the ESC. When it is disabled, the ESC will keep on working even up to potentially unsafe temperatures which can cause the ESC to become damaged and/or fail.

#### **NUMBER OF POLES**

Adjust this setting to the motor's number of poles so that the ESC can properly manage the power delivery to the motor.

#### **TIMING SETTINGS**

**Motor timing increases performance, but also causes the ESC and motor to run hotter. It needs to be adjusted for track conditions, overheating can cause the motor and/or ESC to become damaged or fail.**

The HMX ESC uses a single max timing setting for all three timing settings, timing 1, timing 2 and turbo timing. These three timing settings will be added one on top of the other, following your settings, until the max timing setting is reached. This means that their respective effects are connected together as two or three of these timing functions can be active at the same time.

#### **Timing 1 and Timing 2**

With the HMX, you can adjust the RPM at which the timing is enabled (timing start) and the rate at which it is applied (timing scale). This allows you to fine tune the torque/speed curve to your liking.

Lower start RPM and/or lower scale RPM = more performance Higher start RPM and/or higher scale RPM = less performance Higher max timing = more performance

#### **For example:**

Timing 1 start 12000 RPM & timing 1 scale 1000 will activate timing at 12000 RPM and with a scale increase of 1 degree every 1000 RPM. If max timing setting is set to 10, this means that at 22000 RPM you have reached the max timing of 10 degrees.

**Note: you can start by adjusting Timing 1 only and set Timing 2 later if you need further fine tuning. When the setting is at 50000/5000RPM it's similar to disabling timing.** 

#### **Turbo Timing**

This is an extra timing function which is added onto timing 1 and timing 2, but only at full throttle (down the straight for example).

#### **Turbo Delay**

This setting adjusts how long you have to remain at full throttle before turbo timing activates.

#### **Turbo Slope**

This setting adjusts how fast the turbo timing is applied while you are at full throttle. A lower value results in a slower timing increase and a higher value results in a faster timing increase.